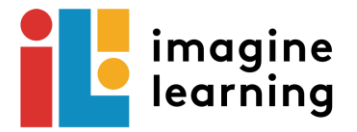

## Using Imagine Learning on a Mac Book

## Houston ISD

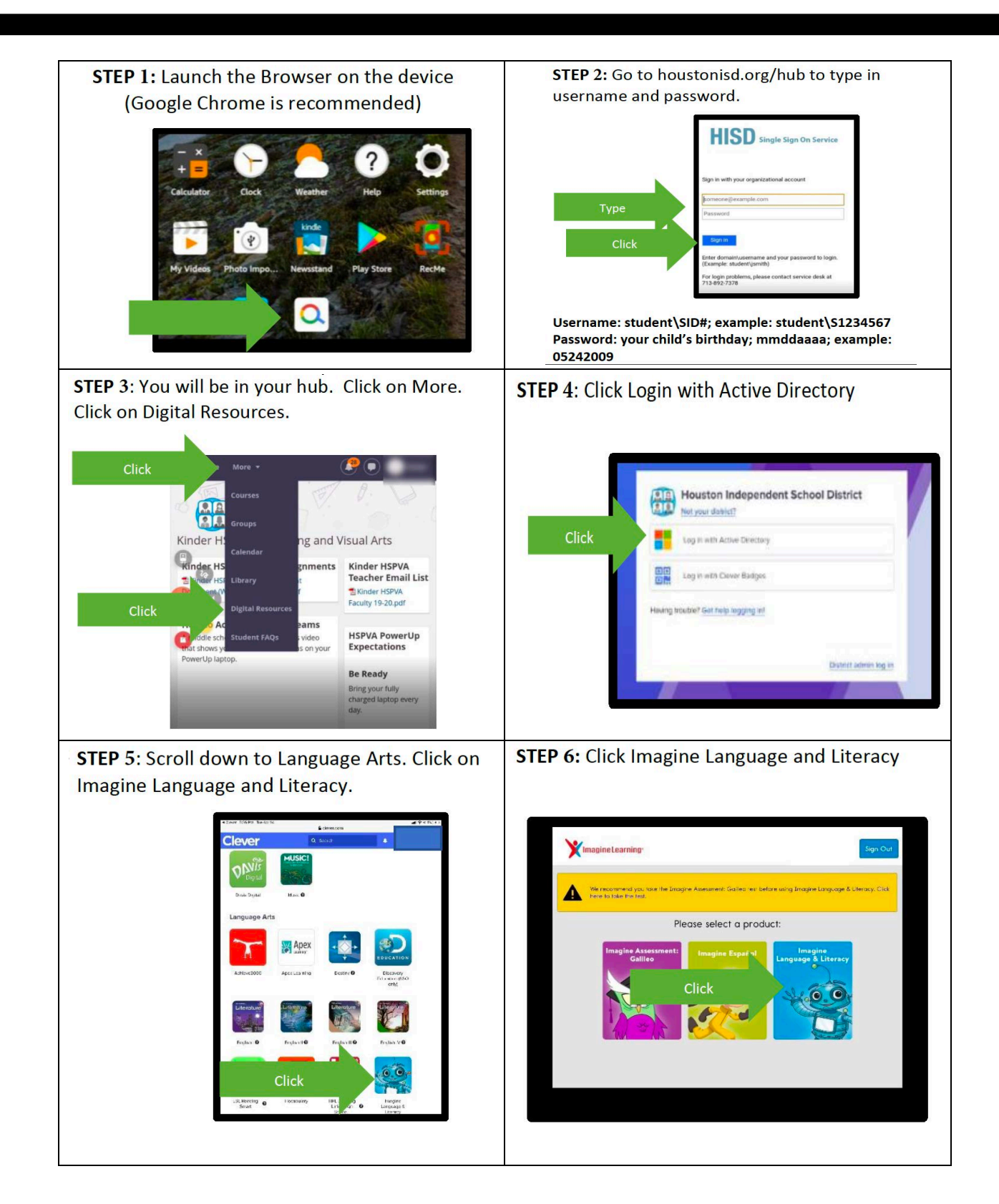

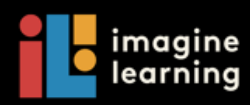

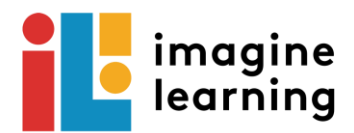

## **STEP 7: Program will start.** Click on Always.  $\sim$  $\circledcirc$  $\blacktriangleright$ Click

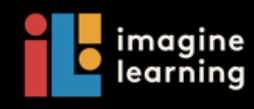